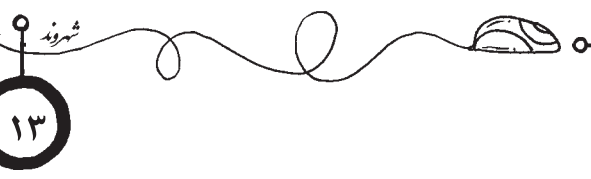

## **سیستم مدیریت پروفایلها در کروم**

**سینا اسالمی**

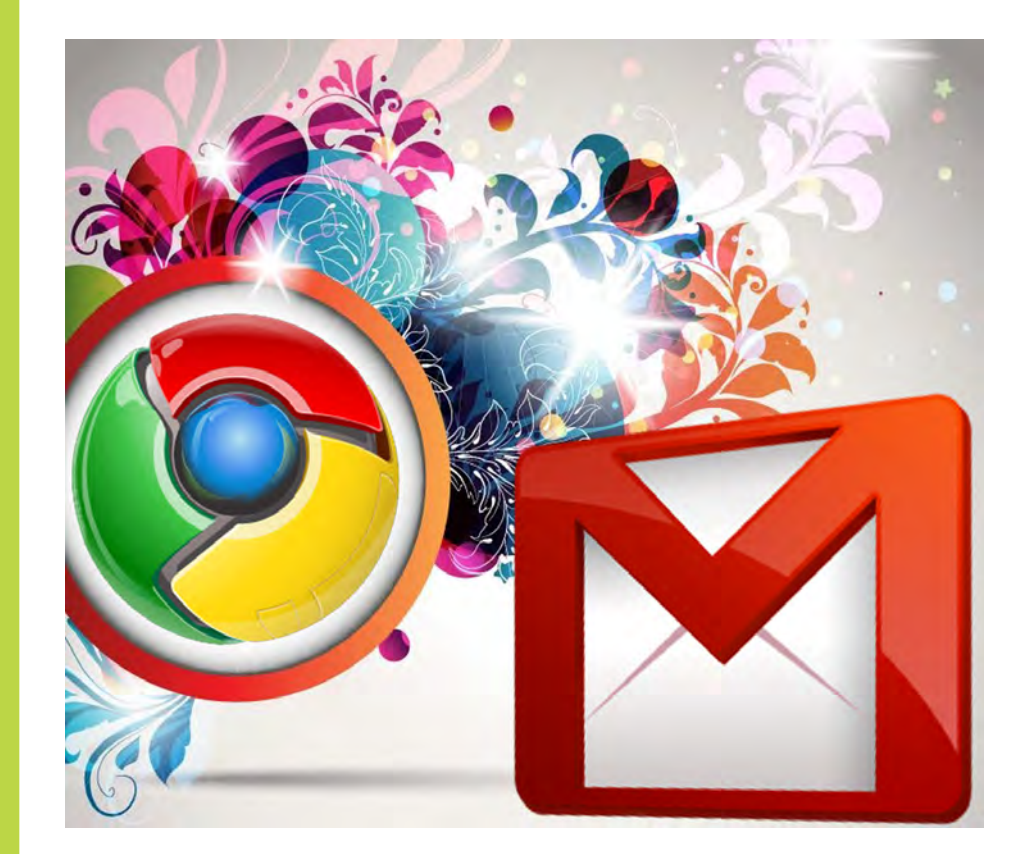

**آیا وقتی که پای کامپیوتر مینشینید و نمرههای مدرسه را چک میکنید، دلهره دارید؟ آیا وقتی حرفهای دلتنگیهایتان را برای ثبت در تاریخ مینویسید و برای خودتان یا برای دوستانتان ایمیل میکنید دلهره دارید؟**

**دلهره از دیده شدن صفحاتش توسط برادری که یکی از راههای شیرین عسلمامان شدن را گزارش روزانهی عملکرد شما میداند؟ پس این مطلب از سینا اسالمی را بخوانید و به کار ببندید.**

> کروم، مرورگر بسیار مناسبی برای وبگردی و همچنین انجام کارهای متعدد به طور همزمان است. این برنامه به گونهای طراحی شده تا شما بتوانید تنها با یک بار وارد کردن رمز ایمیل خود یا پروفایلتان، در سایتهای دیگر به اطالعات شخصیتان دسترسی داشته باشید. اما مشکل از اینجا شروع میشود که از یک رایانه، چند نفر به صورت مشترک استفاده کنند. در این صورت امکان دارد که افراد بعدی، با باز کردن صفحهی ایمیل )mail.yahoo, Gmail, ...( ناخودآگاه با اطالعات شما مواجه شوند و امنیت فایلهای شما به خطر بیفتد. اما خیلی نگران نباشید، چرا که در این بخش ترفندی را به شما آموزش میدهیم تا بدون صرف وقت برای خارج شدن از پروفایل خود، با خیال راحت رایانه را در اختیار دیگران بگذارید.

> »مدیریت مخفی در مرورگر کروم« یکی از قابلیتهای مهم این نرمافزار است و با راهاندازی این قابلیت شما میتوانید روی اطالعات کاربری خود در این مرورگر رمز قرار دهید. توجه کنید که با این ترفند، هرگاه شما پشت رایانه باشید با وارد کردن تنها یک رمز، این نرمافزار متوجه حضورتان خواهد شد و فقط به شما اجازه میدهد تا بدون وارد کردن رمز یاهو میل، جیمیل و باقی سایتهایی که عضو هستید، به اطالعات شخصی دسترسی داشته باشید. مطمئن باشید اینگونه در وقتتان صرفهجویی میکنید. همچنین امنیت اطالعات شما چندین برابر میشود.

 مرورگر را اجرا کرده و در نوار آدرس عبارت chrome//:flags را وارد کنید در نهایت کلید اینتر را فشار دهید.

کلیدهای F+CTRl را فشار دهید تا کادر جستجو $\blacksquare$ به نمایش درآید سپس عبارت Enable new profile management system را در آن وارد کنید.

 پس از نمایش گزینهی فوق، با کلیک روی لینک Enable آن را فعال کنید.

 از پایین ـ سمت چپ مرورگر روی گزینهی NowRelaunch کلیک کنید تا تغییرات ذخیره شده و مرورگر دوباره اجرا شود.

 اکنون در کنار گزینهی کمینه در باال ـ سمت راست مرورگر، یک گزینهی دیگر اضافه شده است که با کلیک روی آن اطالعات کاربری شما به نمایش در میآید. هرگاه بخواهید از رایانهی خود دور شوید، میتوانید برای حفظ امنیت کاربری خود روی آیکون قفل در این منو کلیک کنید. با انجام این کار، کاربری شما در کروم قفل میشود و در صورتی کاربران میتوانند به اطالعات شما دسترسی یابند که رمز کاربری گوگل شما را وارد کنند. با استفاده از این قابلیت در صورتی که یک رایانه توسط چند کاربر به طور اشتراکی مورد استفاده قرار بگیرد نیز هر کاربر قادر است اطالعات کاربری خود را در مرورگر وارد کند.

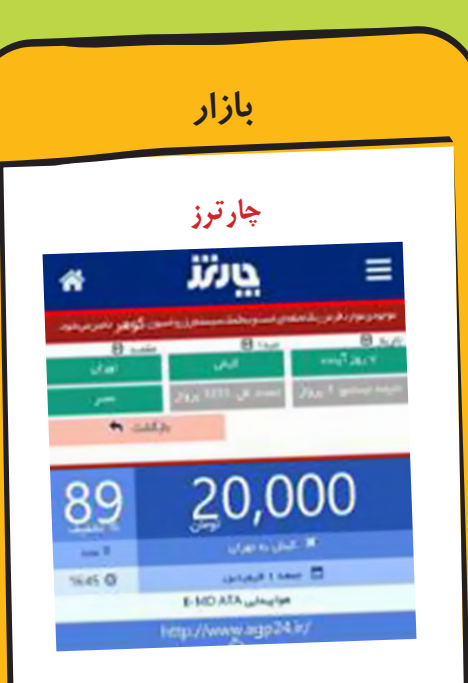

»تور لحظه آخری« <sup>و</sup> »بلیت لحظه آخری« عباراتی هستند که این روزها در فصل مسافرت و گردش زیاد با آن سر و کار داریم. »چارترز« برنامهای است تحت اندروید که روی گوشی یا تبلت شما نصب میشود <sup>و</sup> با بهکارگیری اطالعات بسیاری از شرکتهای هواپیمایی، بهترین نرخ پروازها در روزهای آینده را برای شما مشخص میکند و با دادن ریز اطالعات به شما، امکان پیگیری و تحقیق را فراهم میکند. برای دانلود میتوانید از طریق کافه بازار اقدام نمایید. این برنامه پولی است و قبل از نصب نسخهی اصلی میتوانید به صورت رایگان با نسخهی آزمایشی آشنا شوید.

## **لذت سفر**

این برنامه که به صورت رایگان در کافه بازار )مرجع دانلود نرمافزارهای اندروید) موجود است، با استفاده از سامانهی رزرواسیون مهر، کمکیار مسافرتهای شما خواهد بود. آخرین اطالعات جاذبههای گردشگری،

شهرها <sup>و</sup> حتی لیست اتاقهای هتلهای سراسر کشور، از جمله سرویسهای نامبردنی در این برنامه است. در قسمت معرفی شهرها، شما میتوانید نمونه عکسهای هر شهر را بازدید کنید و یک تصمیم خوب برای مسافرت و بازدید از شهرهای خوب کشور کنید. در قسمت هتلها نیز، میتوانید با مشاهدهی اطالعات اتاقها، اقدام به رزرو کردن نمایید. قبل از نصب این برنامه، در مورد مراحل ثبتنام و درج شماره تلفن خود اطالعات کسب کنید تا در حین استفاده به مشکلی بر نخورید!